# Register your product and get support at www.philips.com/welcome

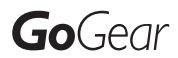

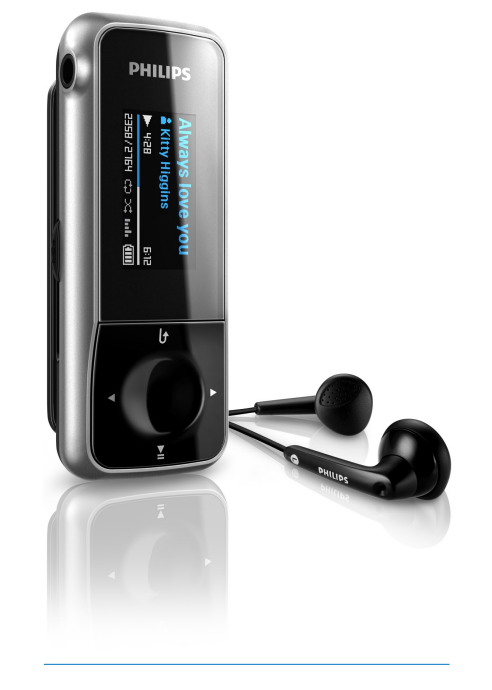

FR Mode d'emploi

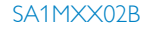

SA1MXX02K

- SA1MXX02KN
- SA1MXX02W

SA1MXX04B

SA1MXX04K

SA1MXX04KN

SA1MXX04P

SA1MXX04W

SA1MXX04WS

SA1MXX08K

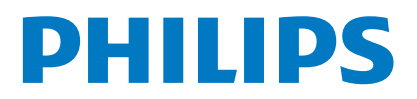

# Table des matières

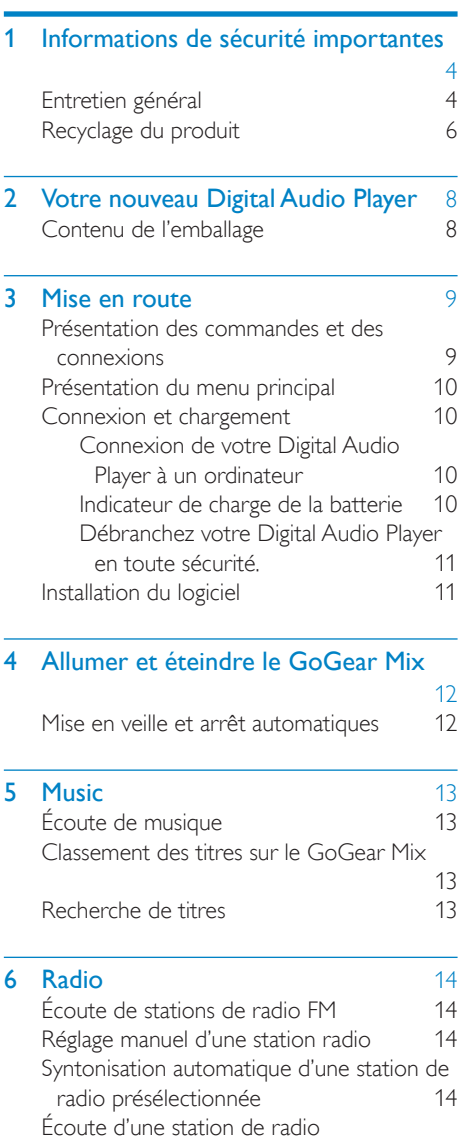

présélectionnée [14](#page-12-4)

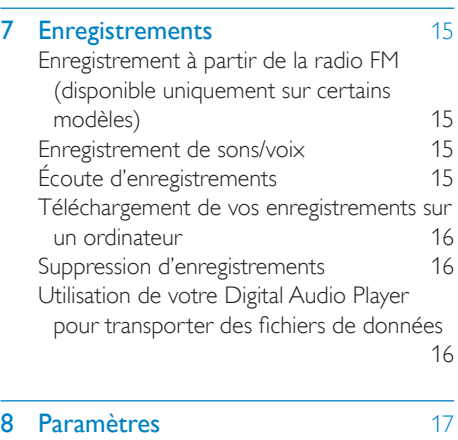

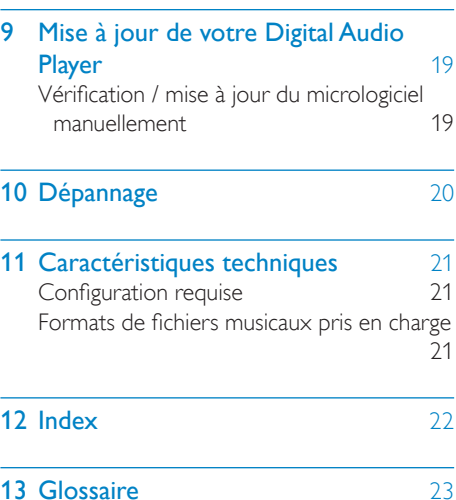

#### Besoin d'aide ?

Visitez notre site Web

#### www.philips.com/welcome

pour accéder aux ressources mises à votre disposition, notamment aux manuels d'utilisation, aux dernières mises à jour logicielles et à la foire aux questions.

Français

# <span id="page-2-0"></span>1 Informations de sécurité importantes

# <span id="page-2-1"></span>Entretien général

### Attention

- Pour garantir un fonctionnement optimal de l'appareil et éviter de l'endommager :
- N'exposez pas l'appareil à une chaleur excessive causée par un appareil de chauffage ou le rayonnement direct du soleil.
- Évitez de faire tomber votre lecteur et de laisser tomber des objets sur le boîtier.
- Ne plongez pas le lecteur dans l'eau. Évitez toute infiltration d'eau dans la prise des écouteurs et dans le compartiment de la batterie : vous risqueriez d'endommager sérieusement l'appareil.
- Les téléphones portables allumés à proximité de l'appareil peuvent provoquer des interférences.
- Sauvegardez vos fichiers. Veillez à bien conserver les fichiers originaux téléchargés sur votre appareil. Philips décline toute responsabilité en cas de perte de contenu si le lecteur est endommagé ou si les données ne sont pas lisibles.
- Pour éviter tout problème, gérez vos fichiers (transfert, suppression, etc.) exclusivement à l'aide du logiciel audio fourni !
- N'utilisez aucun produit de nettoyage à base d'alcool, d'ammoniaque, de benzène ou de substances abrasives : vous risqueriez d'endommager le boîtier de l'appareil.
- Les téléphones portables allumés à proximité de l'appareil peuvent provoquer des interférences.
- Sauvegardez vos fichiers. Veillez à bien conserver les fichiers originaux téléchargés sur votre appareil. Philips décline toute responsabilité en cas de perte de données si le lecteur est endommagé ou si les données ne sont pas lisibles.
- Pour éviter tout problème, gérez vos fichiers musicaux (transfert, suppression, etc.) exclusivement à l'aide du logiciel fourni ou recommandé.

### Températures de fonctionnement et de stockage

• Utilisez l'appareil dans un endroit où la température est toujours comprise entre  $0 + 35^{\circ}C$ 

- Entreposez l'appareil dans un endroit où la température est toujours comprise entre -20 et 45°C.
- Les basses températures peuvent réduire la durée de vie de la batterie.

### Pièces et accessoires de rechange :

Commandez des pièces et accessoires de rechange à la page www.philips.com/support.

### Sécurité d'écoute

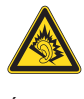

### Écoutez à un volume modéré :

L'utilisation des écouteurs à un volume élevé peut entraîner des pertes auditives. Ce produit peut générer un volume sonore capable de détériorer les fonctions auditives d'un individu aux facultés normales, même en cas d'exposition inférieure à une minute. Les niveaux sonores élevés sont destinés aux personnes ayant déjà subi une diminution de leurs capacités auditives.

Le son peut être trompeur. Au fil du temps, votre niveau de confort auditif s'adapte à des volumes plus élevés. Après une écoute prolongée, un niveau sonore élevé et nuisible à vos capacités auditives pourra vous sembler normal. Pour éviter cela, réglez le volume à un niveau non nuisible assez longtemps pour que votre ouïe s'y habitue et ne le changez plus. Pour définir un volume non nuisible :

Réglez le volume sur un niveau peu élevé. Augmentez progressivement le volume, jusqu'à ce que vous puissiez entendre le son confortablement et clairement, sans distorsion. Limitez les périodes d'écoute :

Une exposition prolongée au son, même à des niveaux normaux et non nuisibles, peut entraîner des pertes auditives.

Veillez à utiliser votre équipement de façon raisonnable et à interrompre l'écoute de temps en temps.

Veillez à respecter les recommandations suivantes lors de l'utilisation de vos écouteurs. Écoutez à des volumes raisonnables pendant des durées raisonnables.

Veillez à ne pas régler le volume lorsque votre ouïe est en phase d'adaptation.

Ne réglez pas le volume à un niveau tel qu'il masque complètement les sons environnants. Faites preuve de prudence dans l'utilisation des écouteurs ou arrêtez l'utilisation dans des situations potentiellement dangereuses. N'utilisez pas les écouteurs lorsque vous conduisez ou que vous êtes en vélo, sur un skate, etc. : cette utilisation peut s'avérer dangereuse sur la route et est illégale dans de nombreuses régions.

#### Modifications

Les modifications non autorisées par le fabricant peuvent annuler le droit des utilisateurs à utiliser cet appareil.

#### Informations sur les droits d'auteur

Les marques et noms de produits sont des marques commerciales appartenant à leurs sociétés ou organisations respectives. La duplication non autorisée d'enregistrements, téléchargés depuis Internet ou copiés depuis des CD audio, constitue une violation des lois et traités internationaux en vigueur sur les droits d'auteur.

La création de copies non autorisées de contenu protégé contre la copie, notamment de programmes informatiques, de fichiers, de diffusions et d'enregistrements sonores, peut constituer une infraction aux droits d'auteur passible de poursuites pénales. À ce titre, cet appareil ne doit en aucun cas être utilisé à de telles fins.

Windows Media et le logo Windows sont des marques déposées de Microsoft Corporation aux États-Unis et/ou dans d'autres pays.

#### Soyez responsable ! Respectez les droits d'auteur.

Be responsible **Respect copyrights** 

Philips respecte la propriété intellectuelle d'autrui et demande à ses utilisateurs de faire de même.

Les contenus multimédias sur Internet ont pu être créés et/ou distribués sans l'autorisation du détenteur des droits d'auteur originaux. La copie ou la distribution de contenus non autorisés peut enfreindre les lois relatives aux droits d'auteur dans différents pays, dont le vôtre.

Il est de votre responsabilité de respecter les lois relatives aux droits d'auteur.

L'enregistrement et le transfert vers ce lecteur portable de flux vidéo téléchargés sur votre ordinateur sont uniquement autorisés pour les contenus disposant d'une licence en bonne et due forme ou les contenus appartenant au domaine public. Ces contenus ne peuvent être utilisés que dans le cercle familial, à des fins strictement non commerciales et dans le respect des éventuelles exigences relatives aux droits d'auteur précisées par le détenteur des droits d'auteur de l'œuvre. Il est possible que ces exigences interdisent les copies supplémentaires. Les flux vidéo peuvent intégrer des dispositifs de protection contre la copie rendant impossible une nouvelle copie. Si c'est le cas, la fonction d'enregistrement est désactivée et un message s'affiche pour vous avertir.

#### Enregistrement d'informations

Philips n'a de cesse d'améliorer la qualité de votre produit Philips et d'en optimiser l'utilisation. Dans cette optique, certaines informations/données relatives à l'utilisation de l'appareil ont été enregistrées dans sa mémoire rémanente. Ces données permettent d'identifier et de détecter les défauts ou problèmes que l'utilisateur est susceptible de rencontrer au cours de l'utilisation. Les données enregistrées

fournissent notamment des informations sur la durée de lecture en mode musique et en mode tuner, ainsi que sur le nombre de déchargements de la batterie. En revanche, la mémoire ne contient aucune information sur le contenu de l'appareil, le support utilisé ou la source des téléchargements. Les données enregistrées dans l'appareil seront extraites et utilisées UNIQUEMENT si l'utilisateur retourne l'appareil à un centre de service Philips et UNIQUEMENT en vue de détecter et de prévenir d'éventuels problèmes. Ces données seront mises à la disposition de l'utilisateur sur simple demande.

## <span id="page-4-0"></span>Recyclage du produit

Votre produit a été conçu et fabriqué à l'aide de matériaux et composants de haute qualité, recyclables et réutilisables.

Lorsque le symbole de poubelle sur roues barrée accompagné du symbole chimique « Pb » figure sur un produit, cela signifie que les piles contenues dans ce produit relèvent de la directive sur le plomb :

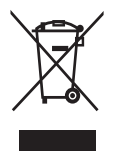

Ne mettez pas votre produit au rebut avec vos déchets ménagers. Renseignez-vous sur les réglementations locales concernant la collecte séparée des produits électriques et électroniques. La mise au rebut citoyenne de votre produit usagé permet de protéger l'environnement et la santé.

Votre produit contient une batterie intégrée relevant de la Directive européenne 2006/66/ EC qui ne doit pas être jetée avec les déchets ménagers. Pour que votre produit reste performant et sûr, confiez-le à un centre de

collecte agréé ou un centre de service pour qu'un professionnel retire ou remplace la batterie.

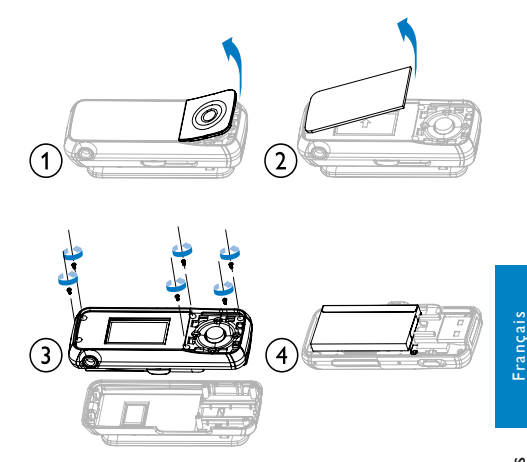

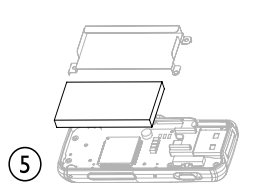

Renseignez-vous sur les réglementations locales concernant la collecte séparée des piles. La mise au rebut citoyenne de votre produit usagé permet de protéger l'environnement et la santé.

#### Remarque pour les États-Unis

À l'issue des tests dont il a fait l'objet, cet équipement a été déclaré conforme à la section 15 de la réglementation FCC applicable aux appareils numériques de classe B. Ces limites sont conçues pour fournir une protection suffisante contre les interférences nuisibles dans les installations résidentielles. Cet équipement génère, utilise et peut émettre des ondes radioélectriques. Il est susceptible de créer des interférences nuisibles dans les communications radioélectriques s'il n'est pas installé ou utilisé conformément au mode d'emploi.

Cependant, l'absence d'interférences dans une installation particulière n'est pas garantie.

Dans le cas où cet équipement créerait des interférences avec la réception radio ou télévisée, ce qui peut être vérifié en éteignant et en rallumant l'appareil, il est conseillé d'essayer de corriger ces interférences en appliquant une ou plusieurs des mesures suivantes :

- déplacer l'antenne de réception ;
- augmenter la distance entre l'équipement et le récepteur ;
- relier l'équipement à une prise de courant située sur un circuit différent de celui sur lequel le récepteur est connecté ;
- prendre conseil auprès d'un distributeur ou d'un technicien radio/TV qualifié.

#### Avertissement spécifique au Canada

Cet appareil numérique de la classe B est conforme à la norme NMB-003 du Canada. Il est conforme à la réglementation FCC, section-15, et à la norme 21 CFR 1040.10. Son utilisation est soumise à deux conditions :

- L'appareil ne doit pas provoquer d'interférences nuisibles, et
- L'appareil ne doit pas provoquer d'interférences nuisibles, et L'appareil doit supporter les interférences reçues, y compris les interférences empêchant son fonctionnement correct.

# <span id="page-6-0"></span>2 Votre nouveau Digital Audio Player

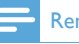

#### Remarque

• Les images sont présentées à titre indicatif uniquement. Philips se réserve le droit de modifier la couleur/conception sans notification préalable.

Le GoGear Mix vous permet de

- lire des fichiers MP3 et des fichiers WMA non protégés
- écouter des stations de radio FM
- réaliser des enregistrements

# <span id="page-6-1"></span>Contenu de l'emballage

Vérifiez que vous avez bien reçu les éléments suivants : Lecteur

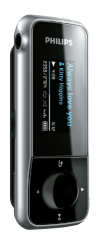

Écouteurs

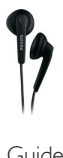

Guide de mise en route

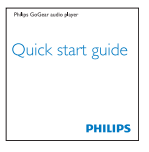

# <span id="page-7-0"></span>3 Mise en route

## <span id="page-7-1"></span>Présentation des commandes et des connexions

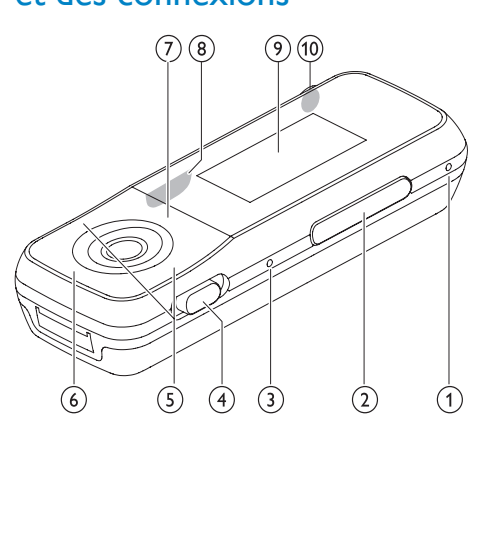

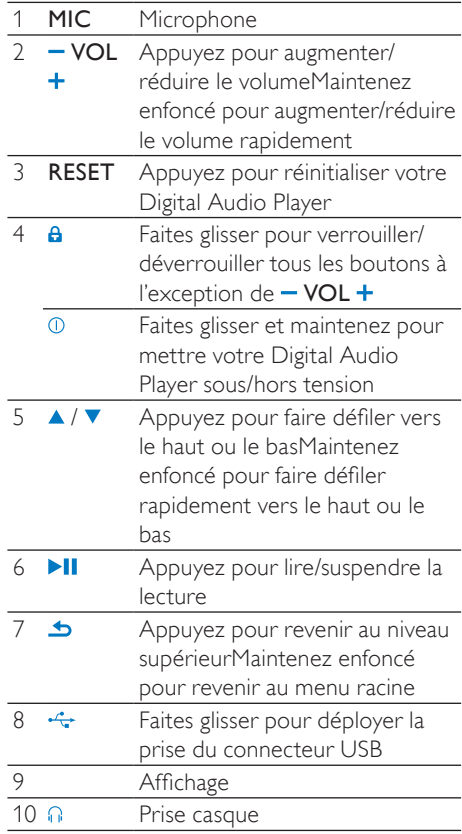

### Attention

• Une écoute prolongée à un niveau sonore élevé peut entraîner une détérioration des fonctions auditives de l'utilisateur.

Vous pouvez régler le volume de votre GoGear Mix pour limiter le volume maximal.

- 1 Dans le menu principal, sélectionnez [Réglages]>[Réglages du son] > [Limite volume].
- 2 Appuyez sur les commandes de volume -/ + pour régler le niveau.
- 3 Appuyez sur II pour confirmer votre choix.
	- » Lorsqu'une limite de volume est définie, votre GoGear Mix ne peut plus

Mise en route Français Yise en route

la dépasser, même si vous appuyez sur le bouton volume  $+$ .

Pour pouvoir augmenter à nouveau le volume au maximum :

- 1 Sélectionnez [Réglages] > [Réglages du son] >[Limite volume].
- 2 Réglez la limite de volume au maximum.<br>3 Applivez sur **MI** pour confirmer votre
- Appuyez sur ▶II pour confirmer votre choix.

## <span id="page-8-0"></span>Présentation du menu principal

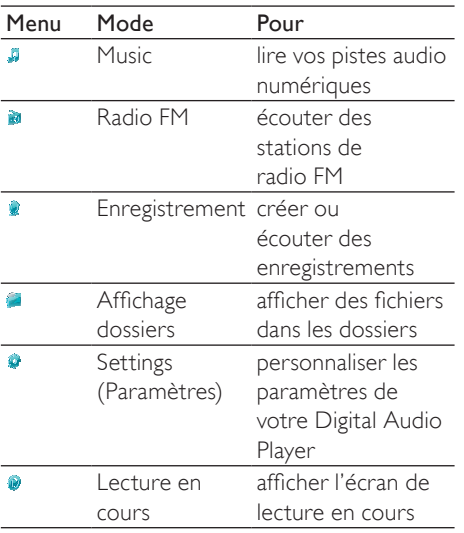

## <span id="page-8-1"></span>Connexion et chargement

Votre GoGear Mix est équipé d'une batterie intégrée rechargeable via le port USB d'un ordinateur.

### <span id="page-8-2"></span>Connexion de votre Digital Audio Player à un ordinateur

- **1** Faites glisser la prise USB intégrée  $(\rightarrow \rightarrow)$ de votre Digital Audio Player.
- 2 Branchez la prise USB sur un port USB libre de votre ordinateur.
- **3** Allumez l'ordinateur. » Le GoGear Mix se charge.

### **Remarque**

- La première fois, laissez le GoGear Mix se charger pendant 3 heures.
- L'animation de charge s'arrête et l'icône @ s'affiche lorsque le processus de charge est terminé.

Lorsque vous connectez votre Digital Audio Player à l'ordinateur pour la première fois, une fenêtre contextuelle s'affiche :

- 1 Sélectionnez Install Philips Device Manager.
- $2$  Suivez les instructions à l'écran pour terminer l'installation.

Si la fenêtre contextuelle ne s'affiche pas automatiquement :

- 1 Sélectionnez Poste de travail (Windows XP / Windows 2000) / Ordinateur (Windows Vista).
- 2 Cliquez avec le bouton droit de la souris sur Philips GoGear Mix.
- 3 Sélectionnez Install Philips Device Manager.
- 4 Suivez les instructions à l'écran pour terminer l'installation.

### <span id="page-8-3"></span>Indicateur de charge de la batterie

L'écran indique le niveau approximatif de la batterie comme suit :

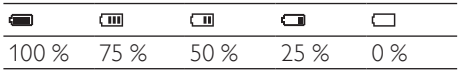

» Un écran figurant une batterie clignotante indique que la batterie est épuisée. Le lecteur enregistre tous les réglages, puis s'éteint sous 60 secondes.

- Remarque
- Les batteries ont un nombre limité de cycles de charge. La durée de vie des batteries et le nombre de cycles de charge dépendent de l'utilisation et des réglages.
- L'animation de charge s'arrête et l'icône  $\Phi$  s'affiche lorsque le processus de charge est terminé.

## **Conseil**

• Vous pouvez économiser la batterie et augmenter l'autonomie en lecture de votre Digital Audio Player en sélectionnant  $\frac{1}{2}$  < [Réglages de l'affichage] < [Programmateur d'arrêt] et en vous assurant que le réglage du programmateur le plus court est sélectionné.

### <span id="page-9-0"></span>Débranchez votre Digital Audio Player en toute sécurité.

Pour éviter toute perte de données, déconnectez votre Digital Audio Player de l'ordinateur comme suit :

- 1 Sur votre ordinateur, quittez toutes les applications qui fonctionnent avec votre Digital Audio Player.
- 2 Dans la zone de notification de l'ordinateur, cliquez sur .
- **3** Attendez la confirmation que votre GoGear Mix peut être retiré en toute sécurité, puis débranchez-le du port USB.

## <span id="page-9-1"></span>Installation du logiciel

Votre Digital Audio Player comprend le logiciel suivant :

Philips Device Manager (vous permet d'obtenir des mises à jour du micrologiciel pour votre Digital Audio Player)

Les fichiers suivants sont chargés sur votre GoGear Mix :

Guide de mise en route

- Manuel d'utilisation
- Foire aux questions

# <span id="page-10-0"></span>4 Allumer et éteindre le GoGear Mix

1 Pour allumer/éteindre le lecteur. maintenez le bouton  $\Omega$  enfoncé pendant environ 2 secondes.

## <span id="page-10-1"></span>Mise en veille et arrêt automatiques

Le GoGear Mix dispose d'une fonction de mise en veille et d'arrêt automatiques permettant de préserver la batterie.

Au bout de 10 minutes d'inactivité (pas de lecture de musique, pas de pression sur un bouton), votre GoGear Mix s'éteint.

1 Pour rallumer votre GoGear Mix. maintenez le bouton  $\Omega$  enfoncé pendant environ 2 secondes.

Votre Digital Audio Player est équipé d'un commutateur de verrouillage qui empêche toute utilisation accidentelle.

- 1 Pour verrouiller les boutons en cours de lecture, positionnez le commutateur sur ...
	- » Tous les boutons sont verrouillés, à l'exception des boutons de volume, et une icône de verrouillage s'affiche à l'écran.
- 2 Pour déverrouiller les boutons. positionnez le commutateur en position centrale.

# <span id="page-11-0"></span>5 Music

# <span id="page-11-1"></span>Écoute de musique

- 1 Dans le menu principal, sélectionnez **a**.<br>2 Parcourez les sous menus pour
- Parcourez les sous-menus pour sélectionner votre musique.
- $3$  Appuyez sur **II** pour lancer la lecture.
	- Appuyez sur ▶II pour alterner entre la mise sur pause et la lecture.

## <span id="page-11-2"></span>Classement des titres sur le GoGear Mix

Le GoGear Mix peut stocker plusieurs centaines de pistes musicales. Pour classer les titres afin de faciliter les recherches, le GoGear Mix vous permet de les répartir dans des dossiers.

- 1 Branchez votre GoGear Mix sur le port USB de votre ordinateur, puis ouvrez l'Explorateur Windows®.
- 2 Créez des dossiers dans le stockage de masse du GoGear Mix.
- 3 Répartissez vos fichiers musicaux dans les dossiers à l'aide d'un glisser-déposer.

# <span id="page-11-3"></span>Recherche de titres

Dans le menu principal, sélectionnez **pour** accéder au mode musique.

Les options suivantes sont disponibles sur votre Digital Audio Player :

### [Tous les titres]

Alphabetically listed tracks

### [Artistes]

- Alphabetically listed artists
- Alphabetically listed albums
- Tracks listed in album order

### [Albums]

• Alphanumerically listed albums

• Tracks listed in album order

#### [Playlists]

- [Playlist mobile]
- Tracks listed in playlist order

## **Remarque**

• Vous pouvez également sélectionner dans le menu principal et rechercher vos fichiers musicaux dans l'affichage dossiers.

# <span id="page-12-0"></span>6 Radio

## <span id="page-12-1"></span>Écoute de stations de radio FM

- 1 Dans le menu principal, sélectionnez  $\blacksquare$ .
	- Le cordon des écouteurs fait office d'antenne FM.

## <span id="page-12-2"></span>Réglage manuel d'une station radio

En mode », vous pouvez régler une station radio manuellement :

- 1 Pour rechercher le signal fort suivant, maintenez  $\triangle$  /  $\nabla$  enfoncé.
- 2 Pour régler plus précisément la fréquence, appuyez brièvement sur  $\blacktriangle$  / $\blacktriangledown$ .

## <span id="page-12-3"></span>Syntonisation automatique d'une station de radio présélectionnée

La fonction de syntonisation automatique de votre Digital Audio Player recherche les stations de radio et les mémorise sous les numéros de présélection.

- 1 En mode  $\bullet$ , sélectionnez [Réglage auto].
	- » L'appareil recherche automatiquement les stations de radio, puis enregistre les fréquences en tant que présélections.
	- ← 20 présélections sont disponibles.
	- » Pour mettre fin à la syntonisation automatique, appuyez sur  $\triangle$ .
	- → Pour quitter le mode radio, appuyez sur **b** pendant 2 secondes.

## <span id="page-12-4"></span>Écoute d'une station de radio présélectionnée

- **1** En mode **a** sélectionnez une présélection.
- 2 Appuyez sur  $\triangle$  ou  $\blacktriangledown$  pour choisir une autre présélection.
- $3$  Pour rechercher le signal fort suivant. appuyez sur  $\triangle$  ou  $\nabla$  pendant 2 secondes.
	- Pour quitter le mode radio, appuyez sur  $\rightarrow$  pendant 2 secondes.

#### **Remarque**

• Pour pouvoir écouter les stations de radi[o](#page-12-3) présélectionnées, vous devez d'abord les [enregistrer sous des numéros de présélection.](#page-12-3) (see 'Syntonisation automatique d'une station de radio présélectionnée' on page [14](#page-12-3))

# <span id="page-13-0"></span>**Enregistrements**

## <span id="page-13-1"></span>Enregistrement à partir de la radio FM (disponible uniquement sur certains modèles)

- **1** Dans le menu principal, sélectionnez  $\ge$ [Démarrer l'enreg. radio FM].
	- Appuyez sur **>II** pour alterner entre la mise sur pause et l'enregistrement.
- Appuyez sur **b** pour arrêter la lecture.
- Appuyez sur **>II** pour sauvegarder l'enregistrement ou sur **b** pour annuler.
	- » Les enregistrements sont sauvegardés sur le lecteur (sous le nom de fichier FMRECXXX.WAV, les lettres XXX représentant le numéro d'enregistrement généré automatiquement).

### Conseil

• Les enregistrements se trouvent sous [Bibliothèque d'enregistrements] > [Radio FM].

## <span id="page-13-2"></span>Enregistrement de sons/voix

Voici comment enregistrer des sons/voix avec le microphone intégré (voir section Présentation pour savoir où se trouve le microphone intégré) :

- 1 Dans le menu principal, sélectionnez  $\frac{1}{2}$  > [Démarrer l'enregistrement vocal].
	- Appuyez sur **>II** pour alterner entre la mise sur pause et l'enregistrement.
- Appuyez sur **b** pour arrêter la lecture.
- Appuyez sur **>II** pour sauvegarder l'enregistrement ou sur  $\rightarrow$  pour annuler.
	- » Les enregistrements sont sauvegardés sur le lecteur (sous le

nom de fichier VOICEXXX.WAV, les lettres XXX représentant le numéro d'enregistrement généré automatiquement).

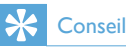

• Les enregistrements se trouvent sous [Bibliothèque d'enregistrements] > [Voix].

## <span id="page-13-3"></span>Écoute d'enregistrements

Dans le menu principal, sélectionnez ». Pour écouter des enregistrements de radio FM\* :

- **1** Dans le menu  $\ddot{x}$ , sélectionnez [Bibliothèque d'enregistrements] >[Radio FM] .
- - 2 Sélectionnez un enregistrement.<br>3 Appuyez sur Mupour lire votre
	- Appuyez sur **>II** pour lire votre enregistrement.

#### Remarque

• \* La fonction d'enregistrement de la radio FM est disponible uniquement sur certains modèles. Consultez le menu à l'écran de votre Digital Audio Player pour savoir quelles fonctions sont disponibles.

Écouter des enregistrements de voix/sons :

- **1** Dans le menu  $\ddot{\bullet}$ , sélectionnez [Bibliothèque d'enregistrements] >[Voix] .
- 2 Sélectionnez un enregistrement.
- Appuyez sur ▶Ⅱ pour lire votre enregistrement.

#### 14 FR

Français

Téléchargement de vos enregistrements sur un ordinateur Français

éléchargement de vos enregistrements sur un ordinateur

## <span id="page-14-0"></span>Téléchargement de vos enregistrements sur un ordinateur

- 1 Branchez votre Digital Audio Player sur l'ordinateur (consultez les instructions de la section Connexion).
- 2 Sur l'ordinateur, sélectionnez Digital Audio Player dans l'Explorateur Windows®.
- $3$  Sélectionnez Enregistrem. > Voix ou Radio FM\*.
- 4 Effectuez un copier-coller des enregistrements vers un emplacement de votre ordinateur.

### Remarque

• \* La fonction d'enregistrement de la radio FM est disponible uniquement sur certains modèles. Consultez le menu à l'écran de votre Digital Audio Player pour savoir quelles fonctions sont disponibles.

## <span id="page-14-1"></span>**Suppression** d'enregistrements

Utilisez un ordinateur pour supprimer les enregistrements de votre Digital Audio Player :

- 1 Branchez votre Digital Audio Player sur l'ordinateur (consultez les instructions de la section Connexion).
- 2 Sur l'ordinateur, sélectionnez Digital Audio Player dans l'Explorateur Windows®.
- $3$  Sélectionnez Enregistrem.  $>$  Voix ou Radio FM\*.
- 4 Sélectionnez les enregistrements que vous souhaitez supprimer.
- 5 Sur l'ordinateur, appuyez sur Supprimer.
	- » Les enregistrements sélectionnés sont supprimés.

#### **Remarque**

• \* La fonction d'enregistrement de la radio FM est disponible uniquement sur certains modèles. Consultez le menu à l'écran de votre Digital Audio Player pour savoir quelles fonctions sont disponibles.

## <span id="page-14-2"></span>Utilisation de votre Digital Audio Player pour transporter des fichiers de données

Vous pouvez utiliser votre Digital Audio Player pour stocker et transporter des fichiers de données :

- 1 Branchez votre Digital Audio Player sur l'ordinateur (consultez les instructions de la section Connexion et chargement).
- 2 Sur l'ordinateur, copiez les fichiers de données de l'Explorateur Windows® et collez-les dans le Digital Audio Player.

## **Conseil**

• Utilisez l'ordinateur pour retransférer vos fichiers de données vers l'ordinateur ou pour les supprimer de votre Digital Audio Player.

# <span id="page-15-0"></span>8 Paramètres

Voici comment naviguer et personnaliser les Réglages :

- 1 Appuyez sur ▲ / ▼ pour sélectionner une option.
- 2 Appuyez sur **II** pour confirmer votre sélection et passer au niveau suivant (le cas échéant).
- $3$  Appuyez sur  $\triangle$  pour revenir au niveau précédent.
- A Maintenant le bouton **b** enfoncé pour quitter le menu Réglages.

Le menu vous donne accès aux options suivantes :

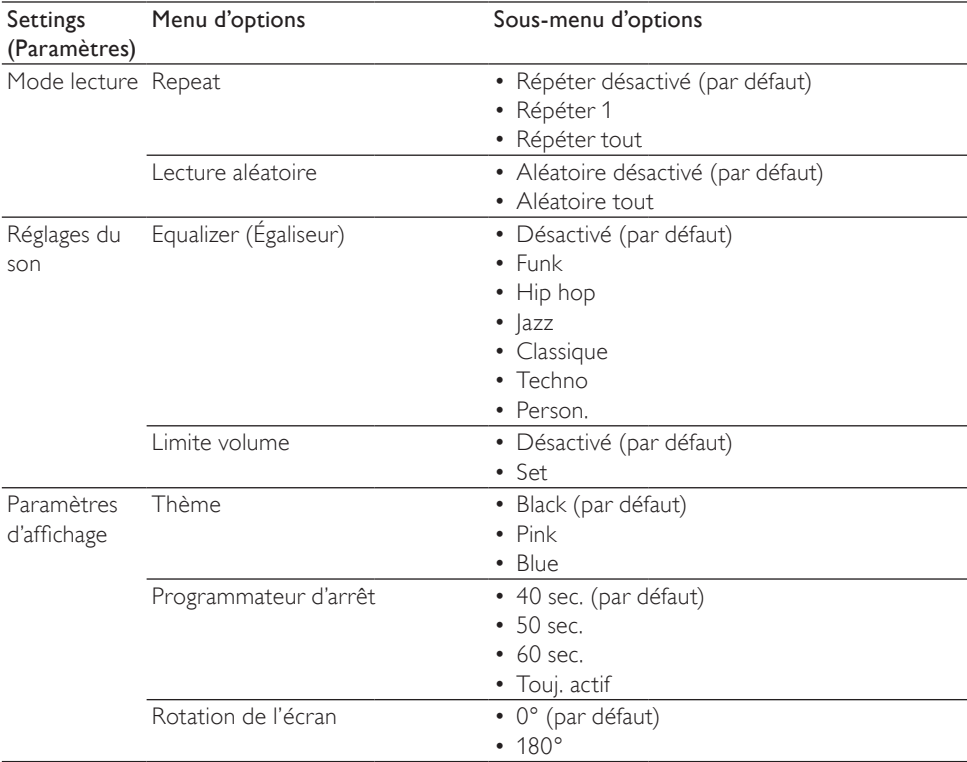

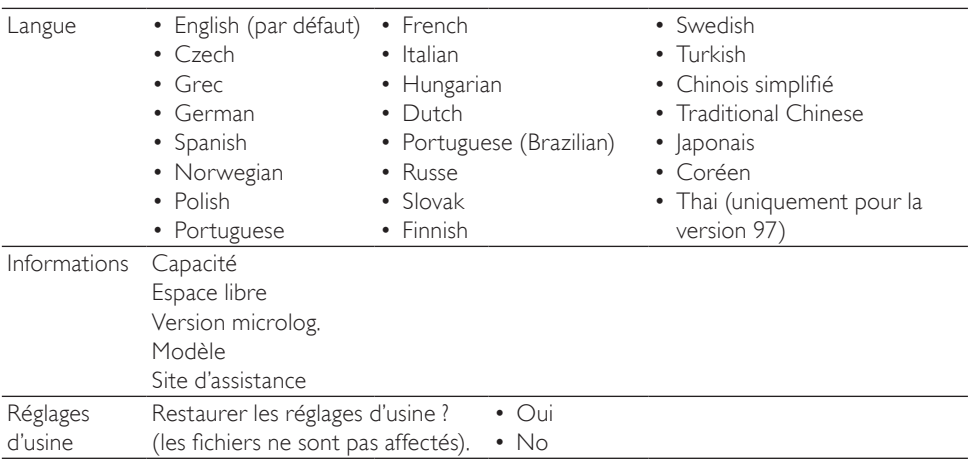

# <span id="page-17-0"></span>9 Mise à jour de votre Digital Audio Player

Votre Digital Audio Player est contrôlé par un programme interne appelé micrologiciel. Il se peut que de nouvelles versions de ce micrologiciel aient été publiées depuis l'acquisition de votre Digital Audio Player. Le logiciel appelé Philips Device Manager peut utiliser votre ordinateur pour vérifier la disponibilité des mises à jour du micrologiciel sur Internet.

Installez Philips Device Manager sur votre ordinateur à partir de votre Digital Audio Player ou téléchargez la dernière version sur www. philips.com/support.

#### Remarque

• Vos fichiers musicaux ne sont pas affectés par la mise à jour du micrologiciel.

## <span id="page-17-1"></span>Vérification / mise à jour du micrologiciel manuellement

- 1 Assurez-vous que votre ordinateur est connecté à Internet.
- 2 Branchez votre Digital Audio Player sur l'ordinateur (consultez les instructions de la section Connexion et chargement).
- 3 Sur votre ordinateur, cliquez sur Démarrer > Programmes > Philips Digital Audio Player > GoGear Mix Device Manager pour lancer Philips Device Manager.
- 4 Cliquez sur Update.
	- » Philips GoGear Mix Device Manager vérifie les mises à jour et installe le

nouveau micrologiciel depuis Internet, le cas échéant.

- 5 Lorsque le message Update completed s'affiche à l'écran, cliquez sur OK.
- 6 Déconnectez votre Digital Audio Player de l'ordinateur.
	- » Votre Digital Audio Player redémarre après la mise à jour du micrologiciel et est de nouveau prêt à être utilisé.

# <span id="page-18-0"></span>10 Dépannage

Si votre GoGear Mix ne fonctionne pas correctement ou si l'affichage se fige, vous pouvez le réinitialiser sans perdre de données :

### Comment réinitialiser votre GoGear Mix ?

- Insérez la pointe d'un stylo ou d'un autre objet dans le trou de réinitialisation situé à l'arrière du GoGear Mix. Maintenezla enfoncée jusqu'à ce que le lecteur s'éteigne.
- Si la réinitialisation a échoué, suivez la procédure de restauration du GoGear Mix dans Philips Device Manager: :
- 1 Sur votre ordinateur, sélectionnez Démarrer > Programmes > Philips Digital Audio Player > GoGear Mix Device Manager > Philips Device Manager pour lancer Philips Device Manager.
- 2 Éteignez votre GoGear Mix avant de continuer.
- 3 Maintenez le bouton du volume + enfoncé pendant que vous connectez le GoGear Mix à votre ordinateur.
- 4 Maintenez ce bouton enfoncé jusqu'à ce que Philips Device Manager reconnaisse le GoGear Mix et passe en mode de restauration.
- 5 Sur l'ordinateur, cliquez sur le bouton Repair et suivez les instructions de Philips Device Manager pour réaliser la restauration.
- 6 Une fois la restauration terminée, déconnectez le GoGear Mix de votre ordinateur.
- 7 Redémarrez le GoGear Mix.

# <span id="page-19-0"></span>11 Caractéristiques techniques

#### Alimentation

Alimentation : batterie Lithium-ion-polymère rechargeable intégrée de 250 mAh Autonomie de lecture<sup>1</sup> (musique) : 25 heures

#### Logiciel

Philips Device Manager : pour la restauration et la mise à jour

#### Connectivité

Écouteurs 3,5 mm USB 2.0 High speed

#### Son

Séparation des canaux : 45 dB Réponse en fréquence : 80 - 18 kHz Puissance de sortie : 2 x 3 mW Rapport signal/bruit : > 84 dB

#### Lecture audio

Format de compression : Débit MP3 : 8 - 320 kbit/s et VBR Taux d'échantillonnage MP3 : 8, 11,025, 16, 22,050, 24, 32, 44,1, 48 kHz Débit binaire WMA (non protégé) : 5 - 192 kbit/s VBR Taux d'échantillonnage WMA : 8, 11,025, 16, 22,050, 24, 32, 44,1, 48 kHz

#### Supports de stockage

Capacité de la mémoire intégrée<sup>2</sup> : SA1MXX02K Flash NAND 2 Go SA1MXX04K Flash NAND 4 Go SAMXX04WS Flash NAND 4 Go SA1MXX08K Flash NAND 8 Go

#### Transfert de fichiers musicaux<sup>3</sup>

Glisser-déposer via l'Explorateur Windows®

#### Afficheur

Écran couleur LCD,  $128 \times 64$  pixels

### **Remarque**

- <sup>1</sup> Les batteries ont un nombre limité de cycles de charge. La durée de vie des batteries et le nombre de cycles de charge dépendent de l'utilisation et des réglages.
- ² 1 Go = 1 milliard d'octets ; la capacité de stockage disponible sera inférieure. Vous ne disposez pas de la capacité totale de la mémoire, une partie étant réservée au lecteur. La capacité de stockage est établie sur une durée de 4 minutes par morceau et sur une vitesse d'encodage de 128 Kbit/s en MP3.
- ³ La vitesse de transfert dépend de votre système d'exploitation et de la configuration du logiciel.

## <span id="page-19-1"></span>Configuration requise

- Windows® XP / 2000 / Vista
- Processeur Pentium III, 800 MHz ou plus puissant
- 128 Mo de RAM
- 500 Mo d'espace disque disponible
- Connexion Internet
- Windows® Internet Explorer 6.0 ou supérieur
- Port USB

## <span id="page-19-2"></span>Formats de fichiers musicaux pris en charge

Votre GoGear Mix prend en charge les formats musicaux suivants :

- MP3
- WMA non protégé

# <span id="page-20-0"></span>12 Index

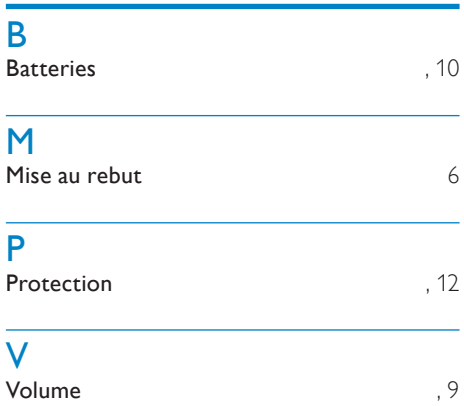

Index

# <span id="page-21-0"></span>13 Glossaire

# D

#### Décibel (dB)

Unité de mesure utilisée pour exprimer la différence relative de puissance ou d'intensité du son.

## F

#### FM (Frequency Modulation)

En diffusion radio, méthode de modulation dans laquelle la fréquence de la tension du transporteur varie en fonction de la fréquence de la tension de modulation.

# L

#### LCD (Liquid Crystal Display)

Probablement le moyen le plus répandu d'afficher des informations visuelles sur des équipements électroniques non informatiques.

#### Lecture aléat.

Fonction permettant de lire des fichiers audio (pistes) dans un ordre aléatoire.

## M

#### MP3

Format de fichier avec système de compression de données audio. MP3 est l'abréviation de Motion Picture Experts Group 1 (ou MPEG-1) Audio Layer 3. Encodé au format MP3, un CD-R ou un CD-RW peut contenir approximativement 10 fois plus de musique qu'un CD classique.

# V

#### Volume

Volume est le terme le plus couramment utilisé pour exprimer le contrôle du niveau sonore relatif des sons. Il se rapporte également à la fonction existant sur de nombreux appareils électroniques utilisée pour contrôler le niveau sonore.

## W

#### WMA (Windows Media Audio)

Format audio de Microsoft faisant partie de la technologie Microsoft Windows Media. Il comprend les outils de gestion des droits numériques de Microsoft (Digital Rights Management), la technologie d'encodage de Windows Media Video et celle de Windows.

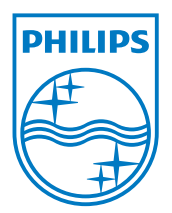